Subject: lvm Posted by [sachin](https://new-forum.openvz.org/index.php?t=usrinfo&id=1869) on Thu, 09 Apr 2009 07:03:13 GMT [View Forum Message](https://new-forum.openvz.org/index.php?t=rview&th=7408&goto=35625#msg_35625) <> [Reply to Message](https://new-forum.openvz.org/index.php?t=post&reply_to=35625)

Hi,

[root@wolf2 ~]# df -h

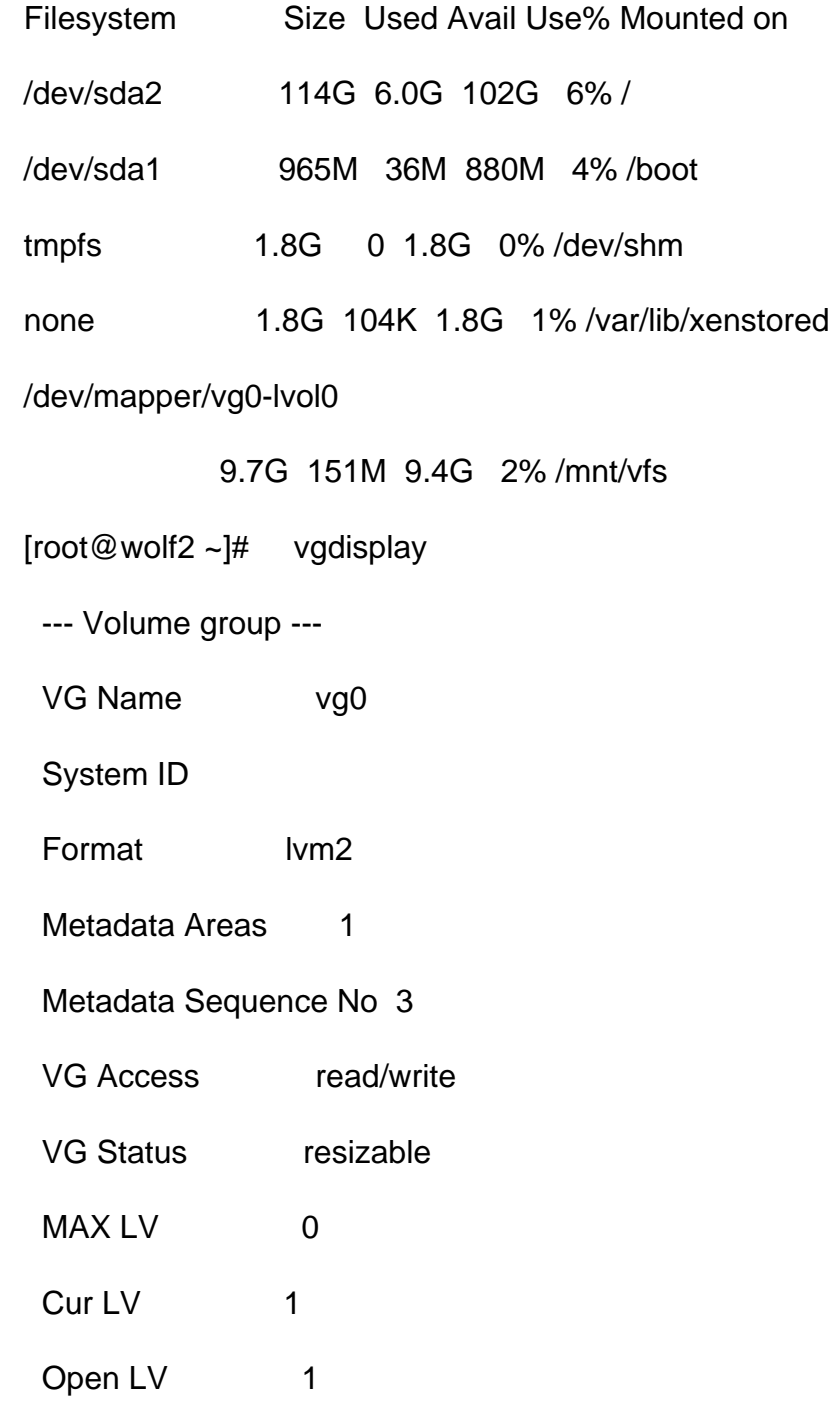

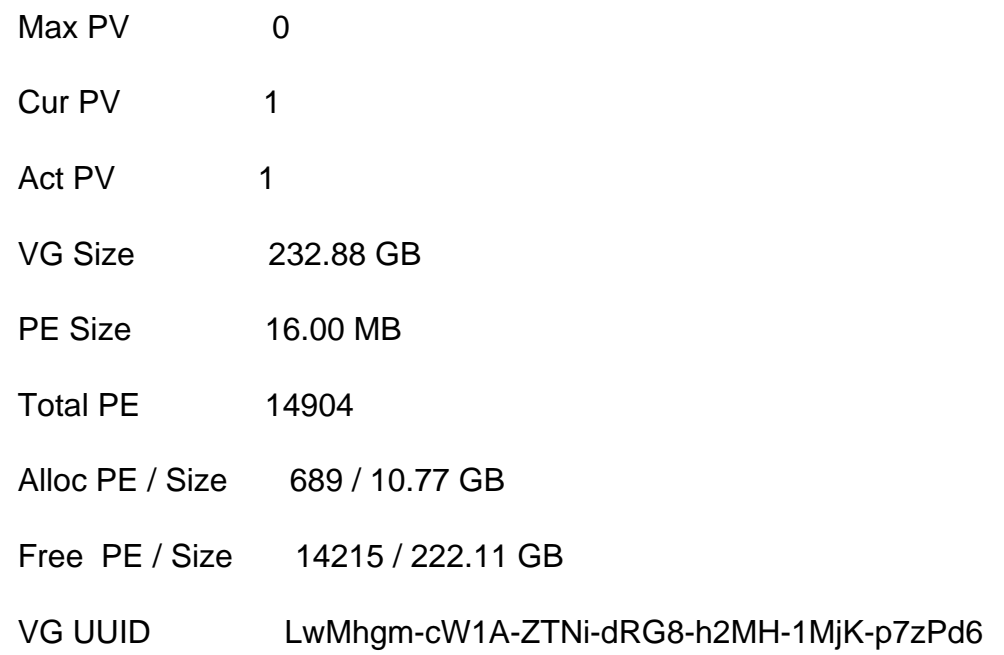

When we try to create windows xen we do get error

Need lvm for windows.

We have 3 drive on same system.

[root@wolf2 ~]# fdisk -l

Disk /dev/sda: 250.0 GB, 250059350016 bytes

255 heads, 63 sectors/track, 30401 cylinders

Units = cylinders of  $16065 * 512 = 8225280$  bytes

 Device Boot Start End Blocks Id System /dev/sda1 \* 1 127 1020096 83 Linux

/dev/sda2 128 15425 122881185 83 Linux

/dev/sda3 15426 16445 8193150 82 Linux swap / Solaris

Disk /dev/sdb: 250.0 GB, 250059350016 bytes 255 heads, 63 sectors/track, 30401 cylinders Units = cylinders of 16065 \* 512 = 8225280 bytes

 Device Boot Start End Blocks Id System /dev/sdb1 1 30401 244196001 8e Linux LVM

Disk /dev/sdc: 250.0 GB, 250059350016 bytes

255 heads, 63 sectors/track, 30401 cylinders

Units = cylinders of 16065 \* 512 = 8225280 bytes

Device Boot Start End Blocks Id System

[root@wolf2 ~]#

we have define xen home  $=$  /mnt/vfs too

how can we get lvm for windows.?

Subject: Re: lvm Posted by [maratrus](https://new-forum.openvz.org/index.php?t=usrinfo&id=1756) on Thu, 09 Apr 2009 17:33:13 GMT [View Forum Message](https://new-forum.openvz.org/index.php?t=rview&th=7408&goto=35639#msg_35639) <> [Reply to Message](https://new-forum.openvz.org/index.php?t=post&reply_to=35639)

Hi,

Quote: how can we get lvm for windows.?

I'm afraid it's not a proper place for asking such questions. OpenVZ doesn't allow you to run Windows.

Subject: Re: lvm Posted by [sachin](https://new-forum.openvz.org/index.php?t=usrinfo&id=1869) on Fri, 10 Apr 2009 02:56:30 GMT [View Forum Message](https://new-forum.openvz.org/index.php?t=rview&th=7408&goto=35645#msg_35645) <> [Reply to Message](https://new-forum.openvz.org/index.php?t=post&reply_to=35645)

xm list Name ID Mem(MiB) VCPUs State Time(s) 208.87.241.135.vm 3 191 1 ------ 0.0 Domain-0 0 3624 2 r----- 45.7

i am getting following error while click on vnc client. network error: could not connect server ip:5905

i did install yum install vnc-server at vps node and i am able to connect main node by vnc using ip :5901 but it shows blank screen. i can see 5905 port is not open. i am still unable to connect windows vnc [root@wolf2 ~]# ll /home total 32 drwx------ 2 20887241135vm 20887241135vm 4096 Apr 9 09:41 20887241135vm drwxr-xr-x 2 root root 4096 Apr 4 07:24 httpd drwxr-xr-x 7 root root 4096 Apr 7 03:57 hypervm drwx------ 2 lxlabs lxlabs 4096 Apr 4 07:23 lxlabs lrwxrwxrwx 1 root root 51 Apr 9 09:40 wincd.img -> /vz/template/cache/w2k3sp2\_3959\_usa\_x64fre\_spcd.iso

Subject: Re: lvm Posted by [sachin](https://new-forum.openvz.org/index.php?t=usrinfo&id=1869) on Mon, 13 Apr 2009 06:37:30 GMT [View Forum Message](https://new-forum.openvz.org/index.php?t=rview&th=7408&goto=35668#msg_35668) <> [Reply to Message](https://new-forum.openvz.org/index.php?t=post&reply_to=35668)

xm list Name ID Mem(MiB) VCPUs State Time(s) 192.168.1.12.vm 3 191 1 ------ 0.0 Domain-0 0 3624 2 r----- 45.7

i am getting following error while click on vnc client. network error: could not connect server ip:5905

i did install yum install vnc-server at vps node and i am able to connect main node by vnc using ip

:5901 but it shows blank screen. i can see 5905 port is not open. i am still unable to connect windows vnc  $[root@woff2 -]$ # ll /home total 32 drwx------ 2 192168112vm 192168112vm 4096 Apr 9 09:41 19216811vm drwxr-xr-x 2 root root 4096 Apr 4 07:24 httpd drwxr-xr-x 7 root root 4096 Apr 7 03:57 hypervm drwx------ 2 lxlabs lxlabs 4096 Apr 4 07:23 lxlabs lrwxrwxrwx 1 root root 51 Apr 9 09:40 wincd.img -> /vz/template/cache/w2k3sp2\_3959\_usa\_x64fre\_spcd.iso

Subject: Re: lvm Posted by [sachin](https://new-forum.openvz.org/index.php?t=usrinfo&id=1869) on Wed, 15 Apr 2009 18:17:52 GMT [View Forum Message](https://new-forum.openvz.org/index.php?t=rview&th=7408&goto=35701#msg_35701) <> [Reply to Message](https://new-forum.openvz.org/index.php?t=post&reply_to=35701)

Hello,

Now we are able to see the windows image on the VPS.

Now just problem is we are not able to use keyboard and mouse in this VPS. anyone can help on this issue.

sachin.

Page 5 of 5 ---- Generated from [OpenVZ Forum](https://new-forum.openvz.org/index.php)